# **Anlagen NotAus**

**.. ein neues Lösungsmodell für ..** 

# **TrainController (TC)**

**- Variante GOLD, ab Version 8.0 -**

TrainController ist ein Produkt und registrierter Name der Fa. Freiwald Software, Egmating.

NORDENDSTR. 131, D - 82275 EMMERING (BEI MÜNCHEN) , TEL. (49) 08141 - 63094 EMAIL TEMP3@JENS-MOHR.COM HOME-PAGE. WWW:JENS-MOHR:COM

# Inhaltsübersicht

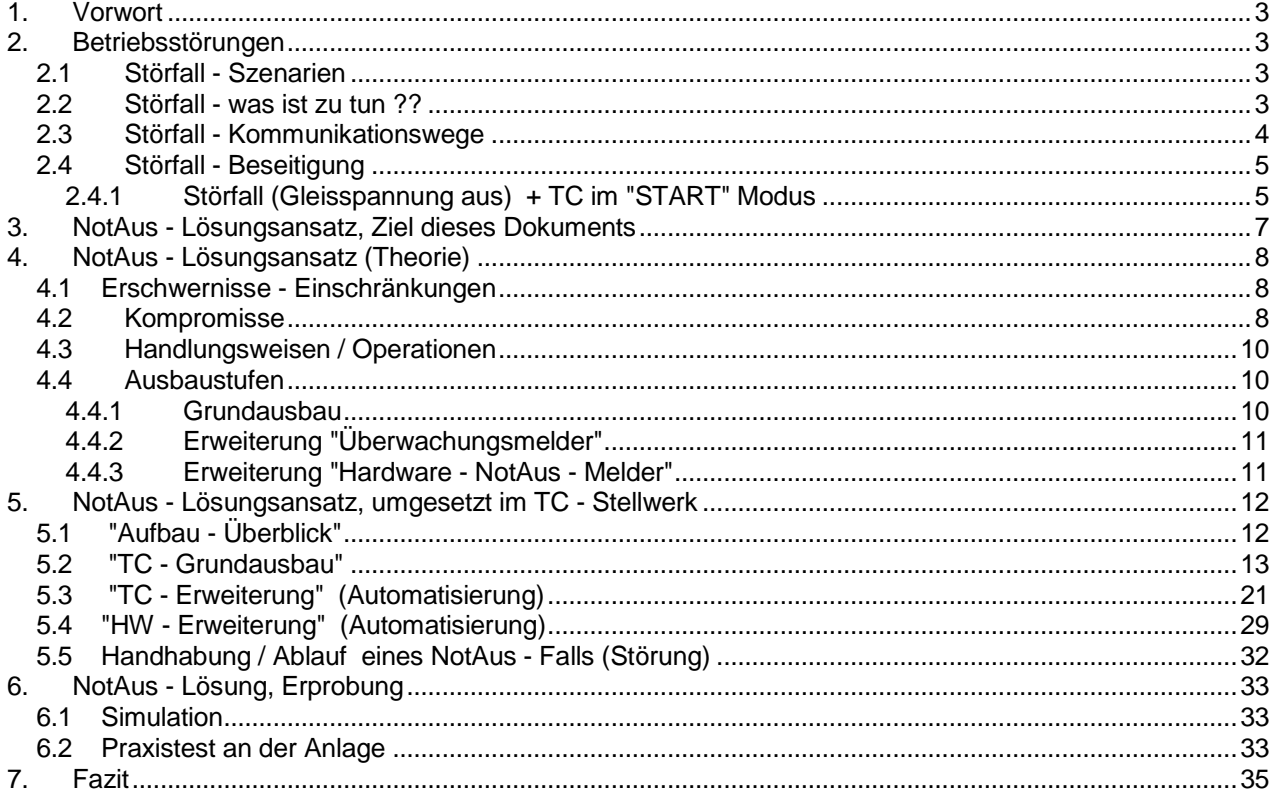

# **1. Vorwort**

Immer wieder taucht die Frage auf, wie kann man am besten auf Störungen die beim Betrieb der Modelleisenbahnanlage auftreten, wie z.B. Kurzschlüsse im Gleis oder drohende Karambolagen, Fehlfahrten, etc., reagieren.

Sowohl im TC Forum (deutscher als auch englischer Teil) werden spezifische Situationen beschrieben und Lösungen diskutiert.

Auch beim 2 ten TC-Stammtisch in München (4.2014) war dies der Fall.

Leider stehen in den TC Varianten Bronze und Silber nicht die gleichen Funktionen als Operationen zur Verfügung wie in der GOLD Variante.

Nutzer die Bronze oder Silber einsetzen können evtl. die Handlungsweise in Form "eines schnellen Fingers" manuell über die TC Menü-Leiste(n) nachvollziehen.

## **2. Betriebsstörungen**

## **2.1 Störfall - Szenarien**

Grundsätzlich lassen sich folgende Vorgänge unterscheiden ....

- 1. automatische Erkennung aufgrund von z.B. Kurzschluß am Gleis;
- dieser Kurzschluß versetzt im allgemeinen die Zentrale in einen STOP Zustand.
- 2. automatische Erkennung von Falschfahrten aufgrund spezifischer HW Maßnahmen
- 3. manuelle Erkennung aufgrund Beobachtung > Betätigen HW STOP Taste an der Zentrale
- 4. manuelle Erkennung aufgrund Beobachtung > Betätigen der STOP / Einfrieren Funktion auf der TC - Ebene (Stellwerk)
- 5. manuelle Erkennung aufgrund Beobachtung > Betätigen HW NotAus Taste am Anlagenrand

## **2.2 Störfall - was ist zu tun ??**

Beim Auftreten einer Störung können auf der Anlage folgende Zustände, in beliebiger Kombination, herrschen ...

- 1. gestartete Zugfahrten sind aktiv
- 2. gestartete Zugfahrten befinden sich in einem "Wartezustand"; sei er geplant (z.B. Bahnhofshalt) oder er resultiert aus der Betriebssituation heraus
- 3. eine Zugfahrt wurde gestartet, das Fahrzeug befinden sich jedoch noch im Stand (Halt)
- 4. eine Zugfahrt wurde gestartet, befindet sich aber in dem "Versuchen Stadium"
- 5. eine Nachfolge Zugfahrt wurde gestartet, der Zug aber noch nicht übernommen; er steht noch unter der "Leitung" der "Vorgänger - Zugfahrt"

Um weiteres Ungemach zu verhindern, muß in TC die Ablaufsteuerung unterbunden werden.

Das geeignete Mittel hierzu ist das "**Einfrieren**".

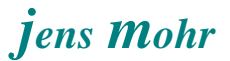

Diese TC Funktion stoppt auf der einen Seite den internen Ablauf und "friert" die aktuelle Betriebssituation ein, so daß der Betrieb nach Beheben der Störung "an der gleichen Stelle" wieder aufgenommen werden kann.

Ferner werden alle fahrenden **Züge über die Zentrale gestoppt**.

## **2.3 Störfall - Kommunikationswege**

Die Kommunikationswege lassen sich folgendermaßen gliedern ...

### **1. Kurzschluß am Gleis**

Je nach HW - System und Konfiguration erkennt die Zentrale oder der Booster den Kurzschluß und schaltet die Gleisspannung (en) ab, so daß die Fahrzeuge aufgrund fehlender Spannung zum Stehen kommen.

Im allgemeinen meldet die Zentrale diesen Zustand an das Modellbahnprogramm, hier TC.

TC wird in den Modus "stop" / "einfrieren" gesetzt.

### **2. Manuelle Betätigung der Stop Taste an der Zentrale**

Im Prinzip findet der gleiche Vorgang wie unter 1 beschrieben statt; nur der "Auslöser" ist diesmal der Nutzer.

#### **3. Manuelle Betätigung der STOP / Einfrierungs - "Taste" im TC Stellwerk**

TC gibt an die Zentrale den Stop - Befehl weiter Diese schaltet die Gleisspannung ab; analog zu Punkt 2.

### 4. **Manuelle Betätigung einer NotAus Taste am Anlagenrand**

Dieser Fall wird von jedem Nutzer anders gehandhabt.

Mittels Relais kann die Gleisspannung abgetrennt werden oder es wird über die "Besetztmelder - Funktion" in TC ein TC-Melder aktiviert, der als Operation das Stoppen / Einfrieren von TC als Aufgabe hat.

Es können auch weitere Aktionen konfiguriert werden, wie z.B. das Sperren von Blöcken, etc.

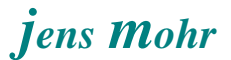

## **2.4 Störfall - Beseitigung**

Je nach Störfall müssen unterschiedliche Handhabungen vorgenommen werden. Grob lassen dise sich unterteilen in ...

- 1. Beseitigung OHNE Mitwirkung von TC
- 2. Beseitigung UNTER Mitwirkung von TC

Im letzten Fall kann dies bedeuten, daß der Zug auch aus einem TC-Block entfernt werden muß und damit gezielt eine Zugfahrt zu beenden ist;

ODER

das nach einer Falschfahrt eine / mehrere Weiche(n) in die richtige Position zu stellen sind.

Weitere Aktionen sind denkbar.

### **Nunmehr entsteht aber ein Problem für den Nutzer; er kann KEINE AKTIONEN im eingefrorenen Zustand in TC vornehmen**

Dieser STOP / Einfrierungszustand kann (derzeit - 4.2014) nur durch Betätigen der **START "Taste"** im TC Stellwerk aufgehoben werden,

ODER

durch die "START" Taste an der Zentrale -- es sei denn, in TC ist diese Aktionsweiterleitung "durch Häkchen setzen" im Menü "Railroad" (Start Sperren) unterbunden.

Dies bedeutet aber, das mit START alle TC internen Abläufe fortgesetzt werden und die Zentrale das Gleissignal wieder einschaltet; so dieses nicht vom Nutzer auf andere Art und Weise "manuell" (per Relais) abgetrennt ist.

In einem solchen Fall hat der Nutzer -- zur Vermeidung weiterer Probleme -- nur die Möglichkeit mittels der "Sicherheitsabfrage" nach START, alle bestehenden Zugfahrten zu beenden.

Die Folge ist, der Nutzer muß nach z.B. dem Stellen der Weichen manuell alle Züge in die korrekte Ausgangssituation fahren und dann die Zugfahrten erneut starten.

# **2.4.1 Störfall (Gleisspannung aus) + TC im "START" Modus**

Durch entsprechende HW - Maßnahmen (Gleisspannung separat abschalten) läßt sich dieser Zustand herstellen.

Es ist dabei aber zu beachten, daß dann die Abläufe in TC fortgesetzt werden, ohne daß die am Gleis "angeschlossenen" Dekoder wirklich angesprochen werden können.

Am folgenden Beispiel sei dies verdeutlicht.

Ein Block hat "nur" einen Melder.

Die Zugfahrt soll in diesem Block halten (weil Ende oder aus der Betriebssituation heraus) Zum Zeitpunkt des STOPs hat dieser Melder ausgelöst und die TC Bremsberechnung hat begonnen (Brems / Halte - Aktionen).

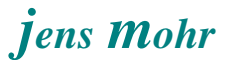

Mit STOP / EINFRIEREN wird dies unterbrochen, mit START wieder fortgesetzt.

Kommen jetzt die Befehle zum Abbremsen nicht zum Lokdekoder durch, dann bleibt der auf seiner letzten Einstellung stehen (Fahrstufe xyz).

Der Ablauf in TC läuft aber weiter und TC wähnt den Zug am Haltepunkt.

Wird jetzt die Gleisspannung wieder eingeschaltet, dann fährt der Zug "unkontrolliert" weiter, es sei denn der Dekoder "verliert" seine Fahrstufeneinstellungen, wenn die Spannung ausgeschaltet ist. In dem Fall bliebe der Zug stehen.

Was dieses Beispiel nur aufzeigen soll, TC und die Anlagen - HW laufen u.U. nicht mehr synchron und müssen neu synchronisiert werden

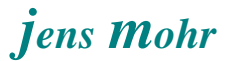

# **3. NotAus - Lösungsansatz, Ziel dieses Dokuments**

In diesem Dokument wird der Versuch unternommen ein Lösungskonzept für die verschiedenen Störfall - Szenarien anzubieten.

Das Lösungskonzept will auch auf die "Nebenwirkungen" aufmerksam machen, die so manche bisher veröffentlichte Handlungsweise evtl. in sich trägt.

Die hier vorgestellten Methoden und Verfahren nehmen für sich nicht in Anspruch "fehlerfrei" zu sein und sind bestimmt "verbesserungsfähig"

Das Lösungskonzept muß von dem jeweiligen Nutzer auf seine Belange "portiert" werden.

### **WAS WIRD BENÖTIGT !!!**

Eine Funktion, welche die Zugfahrten weiterhin stoppt, die es aber erlaubt einzelne Objekte auf der Anlage gezielt und einzeln betätigen zu können.

Ferner soll es möglich sein, gezielt einzelne Zugfahrten zu beenden, so daß diese nicht wieder starten können.

# **4. NotAus - Lösungsansatz (Theorie)**

# **4.1 Erschwernisse - Einschränkungen**

Gegenwärtig (Stand 4.2014) ist es nicht möglich "konfigurationstechnisch" die Zustände ("eingefroren" oder "stop") abzufragen und auszuwerten.

Ferner kann "konfigurationstechnisch" nicht erkannt werden, wann sich das Programm nach dem Einschalten in einem "Erst-Start-Modus" befindet.

Auch gibt es keine Möglichkeit in Erfahrung zu bringen, ob einer dieser Zustände ("eingefroren" oder "stop") durch die Zentrale (HW, Kurzschluß) erfolgte oder durch den Nutzer am Bildschirm, z.B. weil er beim Testen einen solchen Zustand herbeiführen wollte -- was aber nicht unbedingt einen Störfall darstellt.

Desweiteren ist es nicht möglich beim Beenden des Programms bestimmte Einstellungen vorzunehmen, die als Startbasis beim nächsten Neustart dienen können.

### **4.2 Kompromisse**

Will man sich gegenwärtig die zuvor genannten Verfahrensoptionen verschaffen, dann muß man mit Kompromissen leben !!

### **Kompromiß 1**

Nach einem Kurzschluß, der zur Abschaltung der Gleisspannung führte, wird diese Gleisspannung mit "START" wieder angelegt und kann erkannt werden.

--- Diese Situation unterscheidet sich in Bezug auf die reine Gleisspannung in nichts zum Einschalten der Anlage / TC.

--- Ferner liegt die gleiche Situation vor, wenn der Nutzer aus einem ganz anderen Grunde die Gleisspannung ausgeschaltet und danach wieder eingeschaltet hat.

Gleichwohl, die Gleisspannung ist das einzige Kennzeichen, was die Aufhebung einer Störung für den Nutzer erkennbar macht.

### **Kompromiß 2**

Da es keine Möglichkeit gibt einen wirklich eindeutigen Betriebs-Beginnszustand für ein z.B. Schalter - Objekt festzulegen, z.B. immer "aus"; gleich wie er beim Beenden war, kann auch keine Selektion in Bezug auf das Auswerten des Einschaltens der Gleisspannung auf "TC - Ebene" vorgenommen werden.

Dies gilt sinngemäß auch für alle anderen Situation.

## **Kompromiß 3**

Der Nutzer stützt sich nicht auf die Gleisspannung als Signal ab, sondern führt einen eigenen NotAus Schalter ein.

Liegt eine echte Abschaltung (Störung) vor, so setzt der Nutzer diesen Schalter. Ein angeschlossener Besetztmelder erkennt nach Zuschaltung der Gleisspannung diesen Zustand und meldet ihn an TC.

Im nicht mehr "eingefrorenen Zustand" bzw. "Stop - Zustand" kann diese in TC ausgewertet werden. Nach der Auswertung wird der Schalter durch den Nutzer wieder zurück gestellt.

Die TC - Auswertung ist identisch zur Erkennung der Gleisspannung.

Der wesentliche Unterschied liegt darin, daß nicht jede Unterbrechung einer Gleisspannung zu einer NotAus - Situation in TC führt; ebenso nicht die Ersteinschaltung bei Betriebsbeginn.

### **Kompromiß 4**

Nutzt ein Anlagenbetreiber "NotAus - Tasten" am Anlagenrand, dann ist darauf zu achten, daß diese nur dann in TC zur Auswirkung gelangen, wenn sich TC NICHT in einem "eingefrorenen Zustand" oder "Stop Zustand" befindet UND online ist.

Sicherer ist es, wenn diese "NotAus - Tasten" als Schalter ausgeführt werden, denn dann läßt sich der Zustand zur Erkennung aufrecht erhalten.

Der Anlagenbetreiber muß in diesem Fall aber nach Behebung der Störung den Schalter wieder zurück stellen.

## **Fazit**

Operationen, die sich auf das Erkennen der Gleisspannung abstützen, werden immer ausgeführt, damit also auch oftmals dann, wenn dies nicht erwünscht ist.

Operationen, die über einen Schalter ausgeführt werden, können auch mal aus Versehen unterbleiben; es liegt hier ein "halbautomatischer" Betrieb vor.

Jedem Nutzer ist freigestellt sich für eine der Varianten zu entscheiden oder beide in geeigneter Form miteinander zu verbinden oder neue Wege zu gehen.

### Anmerkung:

Im Punkt 4.4.3 wird eine HW - Lösung vorgestellt, welche die automatische Erkennung unterstützt und über eine Zeitfunktion "Störeinblendungen" unterdrückt.

# **4.3 Handlungsweisen / Operationen**

### Ausgangssitutation:

TC befindet sich im "eingefrorenen" Zustand. Dieser wurde über einen der zuvor beschriebenen Wege hergestellt.

#### Vorgang danach:

-- vergleiche hierzu die Darstellungen im Abschnitt 5 --

- 1. Nach dem Beheben des Störfalls (HW) wird dies mittels der **START Taste** in TC "quittiert"
- 2. Die Frage nach dem Wiederstart der Zugfahrten ist mit **JA** zu beantworten
- 3. Jetzt ist sofort per Hand oder per Erkennen der Gleisspannung oder der Störschalterstellung ein **NEUER "STOP / NotAus - Schalter"** (NICHT "einfrieren") zu betätigen. Dieser stoppt (erneut) alle Zugfahrten und den Neustart von weiteren Zugfahrten, so daß die Züge nicht weit anfahren können.
- 4. Der Nutzer ist jetzt in der Lage Weichen manuell von der TC Oberfläche heraus zu stellen bzw. auch einzelne Zugfahrten zu beenden.
- 5. Sind alle Aktionen beendet, dann werden mit dem **NEUEN "FREIGABE Taster"** alle Sperren aufgehoben, mit Ausnahme der Zugfahrten. Dadurch daß die STOP Funktion gesetzt wird, muß anschließend die **START Taste** erneut betätigt werden und es erfolgt erneut die Abfrage in Bezug auf den Wiederstart der Zugfahrten; was ebenfalls mit **JA** zu beantworten ist.

Wurde in der Zwischenzeit die Gleisspannung NICHT nochmals AUSGESCHALTET, dann bleibt der Melder weiterhin aktiv und es wird nicht erneut der "STOP / NotAus - Schalter" aktiviert.

Sollte dies jedoch der Fall gewesen sein, dann beginnt das Spiel von vorne.

### **4.4 Ausbaustufen**

Der zuvor erwähnte Lösungsansatz läßt sich in 3 Stufen umsetzen. Dabei kommt es sehr stark darauf an, wie sich die individuelle Modellbahnkonfiguration in Ablauf und zeitlicher Zuordnung verhält.

### **4.4.1 Grundausbau**

Dieser besteht aus den beiden NEUEN Objekten im TC Stellwerk ..

- "STOP / NotAus Schalter"
- "FREIGABE Taster"

# **4.4.2 Erweiterung "Überwachungsmelder"**

Die Erweiterung erlaubt auf der TC Ebene im Stellwerk die automatische Erkennung von HW Ereignissen, die direkt oder indirekt eine Störmeldung darstellen.

Pro "Störquelle" wird ein TC Melder benötigt. Ein Bahnwärter überwacht diese in einer ODER Funktion und wenn er aktiv wird, dann schaltet er den "STOP / NotAus - Schalter" ein.

Mittels des Schalters "NotAus - Sensor - Aktivierung (Schalter)" kann diese Überwachungsform ein bzw. aus- geschaltet werden.

Somit ist es möglich beim Testen / Implementieren von neuen TC Funktionen oder Anlagenteilen diese Überwachung "still zu legen".

Eine solche Abschaltung ist auch sinnvoll, bei Betriebsende vorzunehmen, so daß der Betriebsbeginn nicht mit einer "nicht vorhandenen Störsituation" beginnt, die sich ausschließlich auf das erste Einschalten der Gleisspannung abstützt.

Über den "Grundausbau" besteht aber -- bei abgeschalteter Überwachung -- weiterhin die gewünschte Zugriffsmöglichkeit, in rein manueller Weise.

## **4.4.3 Erweiterung "Hardware - NotAus - Melder"**

In Fällen, wo die vorgenannte Gleisspannungsüberwachung nicht die Erwartungen erfüllen kann, weil z.B. keine ausreichende Zeit verbleibt um das "Abfallen" des TC Melders und das "wieder ansprechen" realisieren zu können ODER wenn man beim Einschalten der Anlage den vorgenannten Kompromiß nicht eingehen will ODER wenn es sonstige Gründe gibt das System zu verbessern, dann muß man direkt an der HW ansetzen und dort mittels spezifischer Schaltungen für bessere und klarere Störmeldungssituationen sorgen.

# **5. NotAus - Lösungsansatz, umgesetzt im TC - Stellwerk**

# **5.1 "Aufbau - Überblick"**

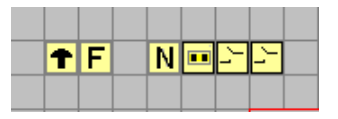

Objektfunktionen (von links nach rechts)

• **STOP / NotAus - Schalter** 

bewirkt das Anhalten aller Züge und sperrt alle (neuen) Zugfahrten sowie bereits gestartete mittels Blocksperren

- **FREIGABE Taster** hebt die Zugfahrt- und Block- Sperrungen auf, setzt das TC System auf Stop; Vorbereitung zur generellen Freigabe mittels der START Taste im obersten TC Menü
- **NotAus Sensor Aktivierung (Schalter)** ermöglicht die Unterdrückung der (Besetzt-) Melder - Informationen
- **Summarische Ermittlung eines Störfalls (Bahnwärter)** schaltet beim Erkennen einer Störung durch einen Melder den "STOP / NotAus - Schalter" ein
- **Melder (z.B. Gleis oder Schalter)**  meldet das Wiedereinschalten der Gleisspannung nach einem Störfall \* bzw. die "Aussage", daß ein Störfall vorliegt
- **Melder (z.B. NotAus Taster an der Anlage)** meldet einen vom Benutzer ausgelösten Störfall
- \* ACHTUNG:

Wird die Gleisspannung direkt über einen Besetztmelder erkannt, dann schaltet der TC Melder sich immer ein, gleich aus welchem Grunde die Gleisspannung eingeschaltet wird -- z.B. bei Betriebsbeginn oder beim Testen (online / offline).

Mit dem Schalter NotAus - Sensor - Aktivierung kann dieses unterbunden werden; d.h. die Überwachung wird gezielt aktiviert.

Es können bei Bedarf weitere Melder nach dem gleichen Schema hinzugefügt werden, um weitere HW Ereignisse entsprechend als Störungen zu erkennen.

# **5.2 "TC - Grundausbau"**

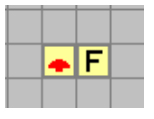

mittels dieser beiden Objekte können seitens der TC Oberflächen die NotAus - Situationen gehandhabt werden.

Es werden alle Zugfahrten beendet und neue Zugfahrten gesperrt und bestehende, bei denen noch kein Zug in Bewegung ist mittels Blocksperrung am Fahren gehindert.

Anmerkung:

An dieser Stelle kann der Nutzer nach seinen eigenen Anforderungen Modifikationen vornehmen.

Hierzu sind die folgenden Konfigurationen vorzunehmen.

#### **STOP / NotAus - Schalter**

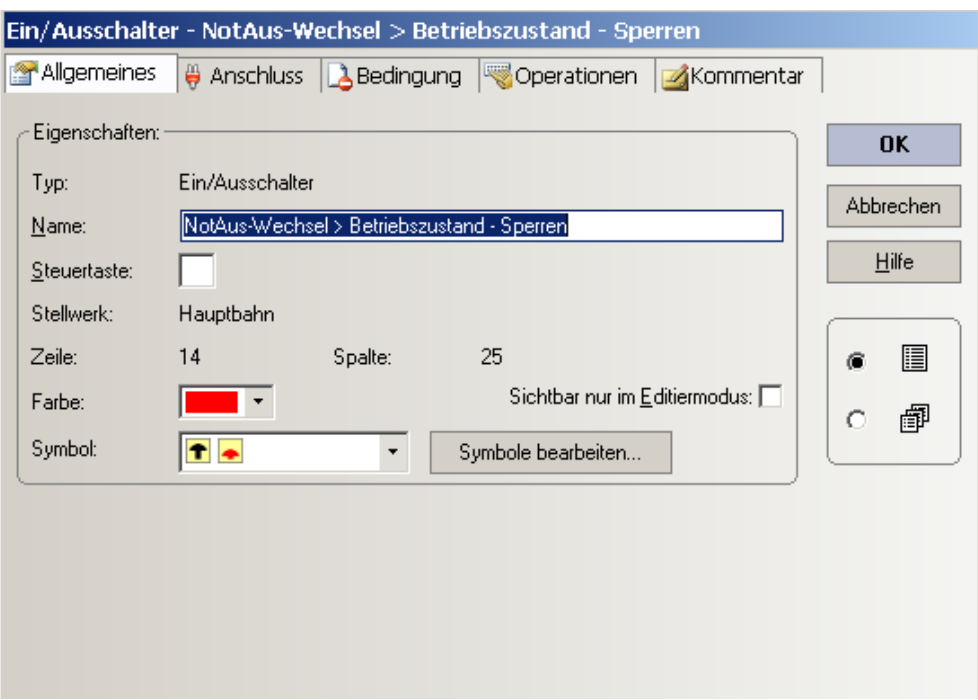

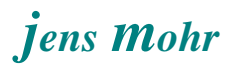

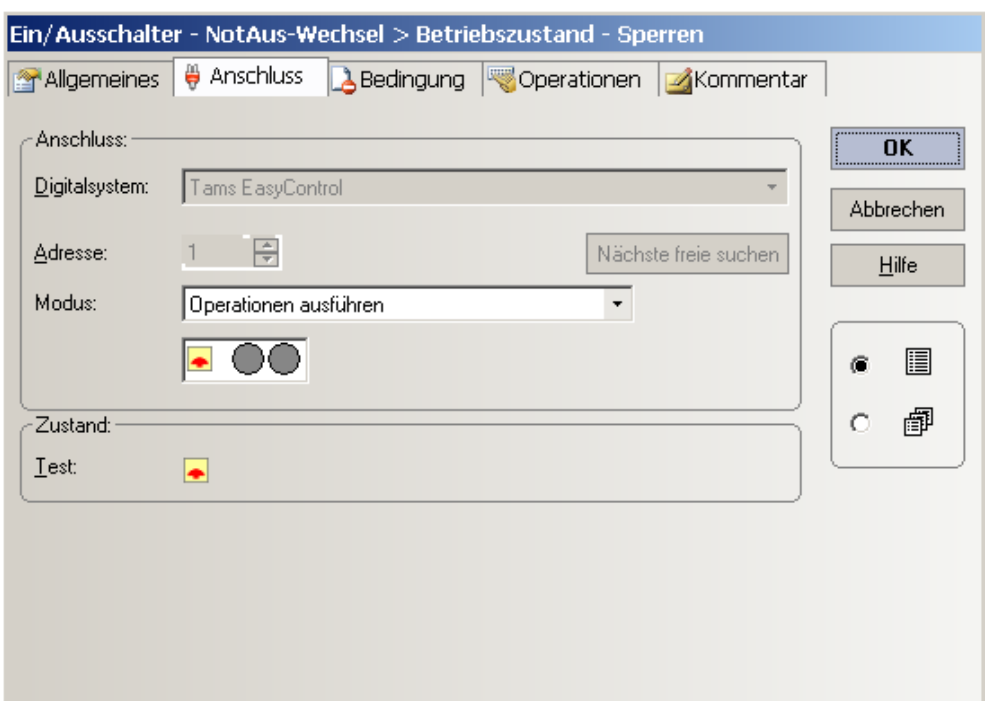

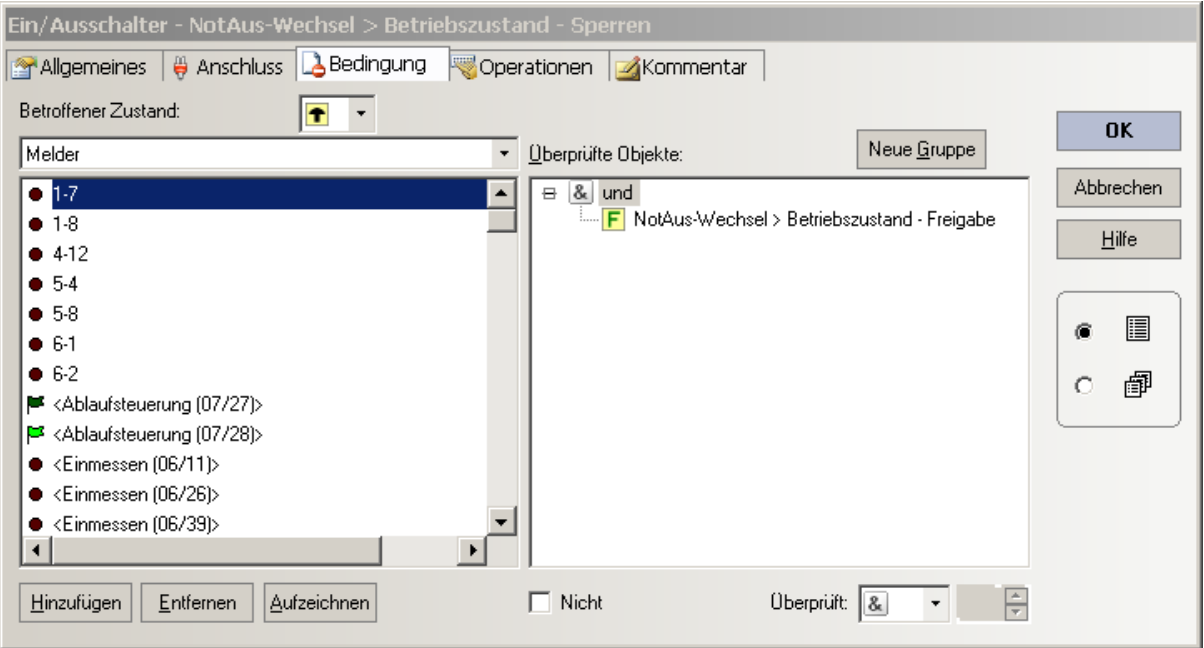

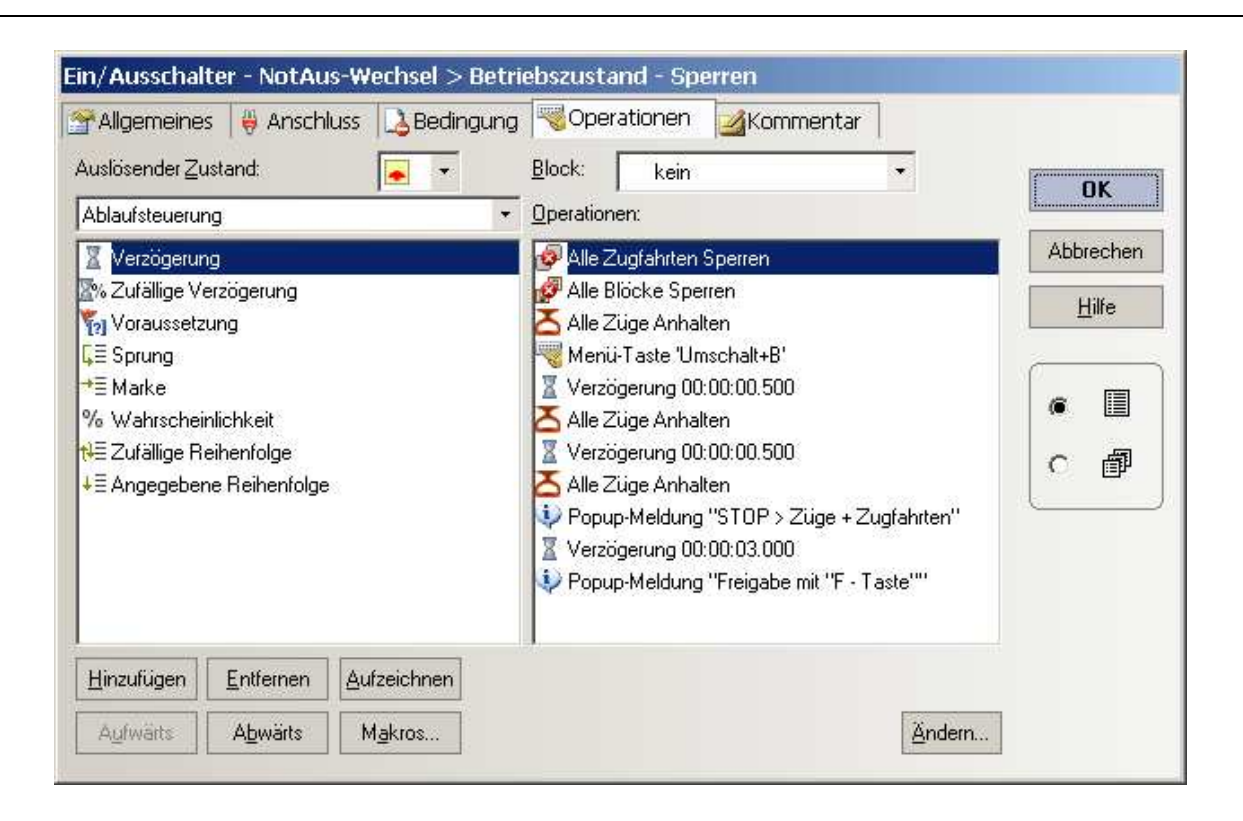

### Anmerkung:

Die Reihenfolge der Aktionen als auch die Wiederholung des Befehls "alle Züge anhalten" resultieren aus dem Praxistest (s. Abschnitt 6)

### **"alle Zugfahrten sperren"**

bewirkt, daß keine neuen Zugfahrten gestartet werden

### **"alle Blöcke sperren"**

bewirkt, daß Zugfahrten die bereits gestartet sind ABER bei denen sich die Lok sich noch im Haltezustand (Fahrstufe 0) befindet nicht nach einer Zeit x aus dem Block losfahren können.

Dies gilt sinngemäß auch für Zugfahrten, die als Nachfolger fungieren.

### **"alle Züge anhalten"**

bewirkt, daß alle fahrenden Loks / Züge "sofort" angehalten werden. Im Praxistest hat sich gezeigt, daß, wurde der Befehl nur 1x an die Zentrale geschickt, diese nicht alle Züge (max. 13 laufende Zugfahrten) anhielt. Erst nach 3 x senden kamen alle Zugfahrten (Loks) zum Stehen.

Der genaue Grund konnte (aus Zeitmangel) nicht ermittelt werden, es steht aber zu vermuten, daß hier die spezifische Anlagen. / Betriebs- Situation zur Auswirkung kam.

### **Menutaste "Umschalt + B"**

bewirkt, daß die START - Taste an der Zentrale NICHT die START Funktion in TC (Menu) auslöst.

In einem solchen Fall unterblieben die in der NEUEN "Freigabe Taste" hinterlegten Funktionen, die aber unbedingt für den "Erfolg" notwendig sind.

#### HINWEIS:

Die Operation "Menü-Taste (Umschalt + B" bedingt, daß zuvor die verwendete Tastenkombination auch zu der jeweiligen Menüfunktion zugeordnet wird, hier wie folgt ....

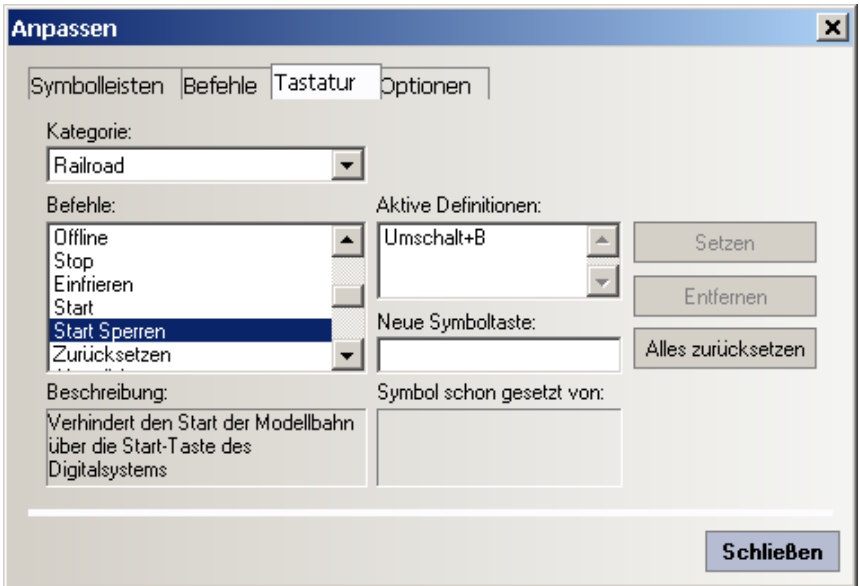

zu erreichen ist diese Eingabe-Maske über >> Ansicht >> Menüs und Symbolleisten anpassen

## Ende HINWEIS

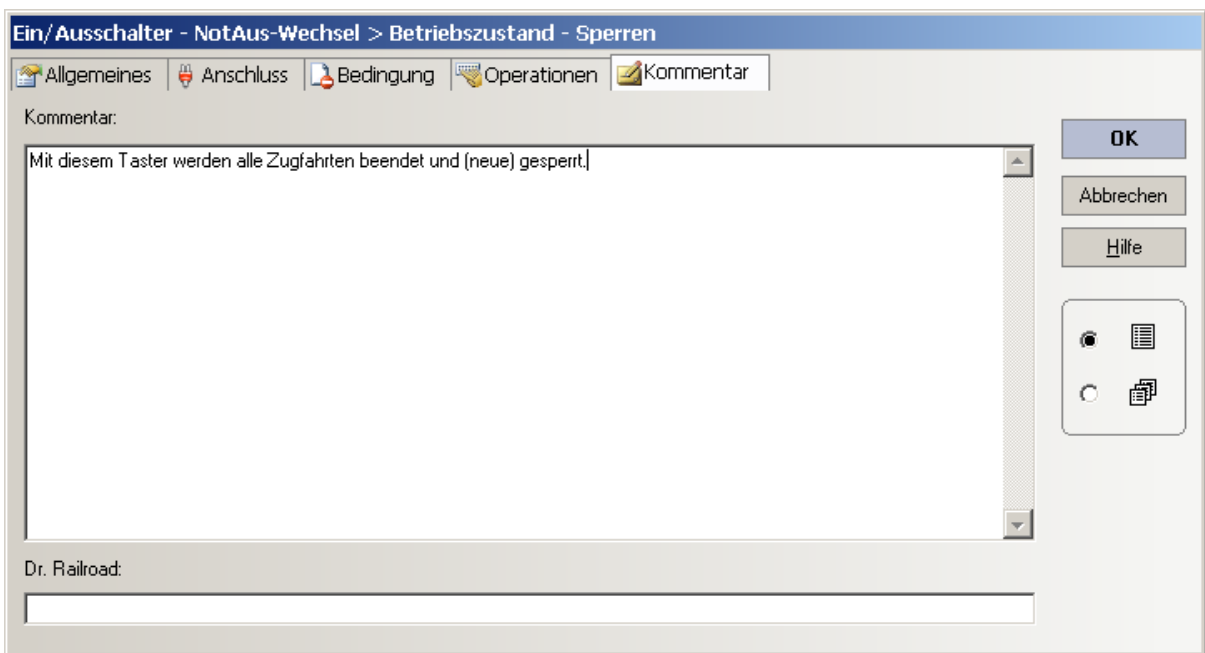

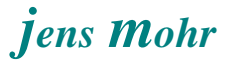

# **FREIGABE - Taster**

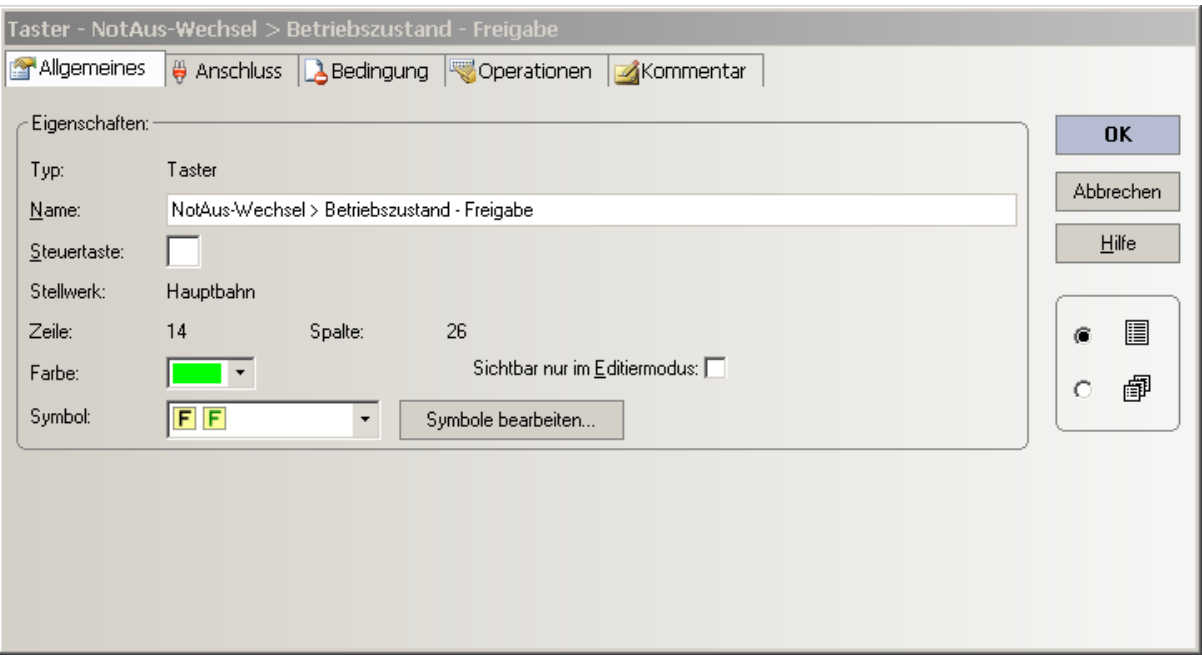

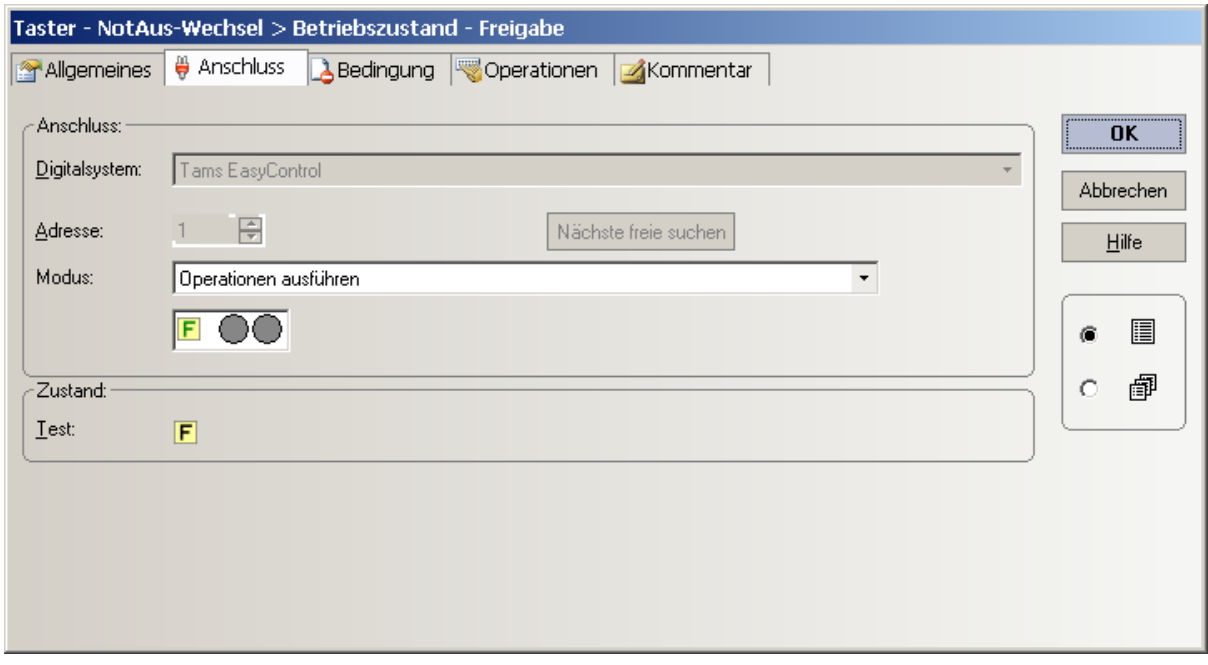

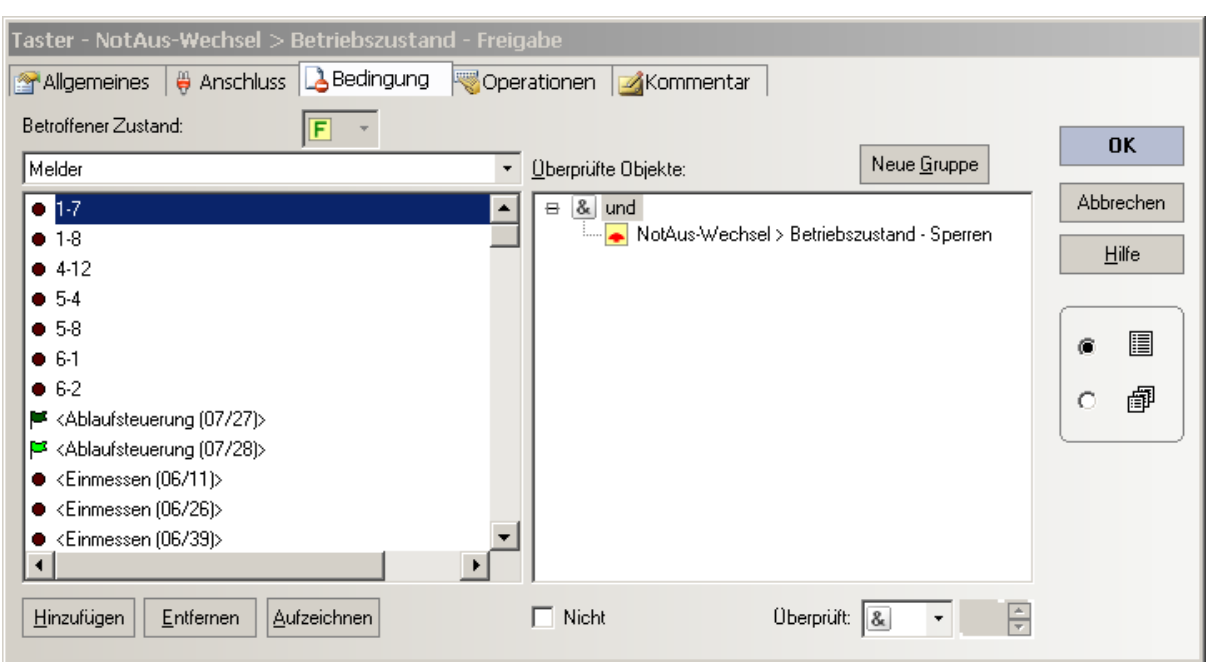

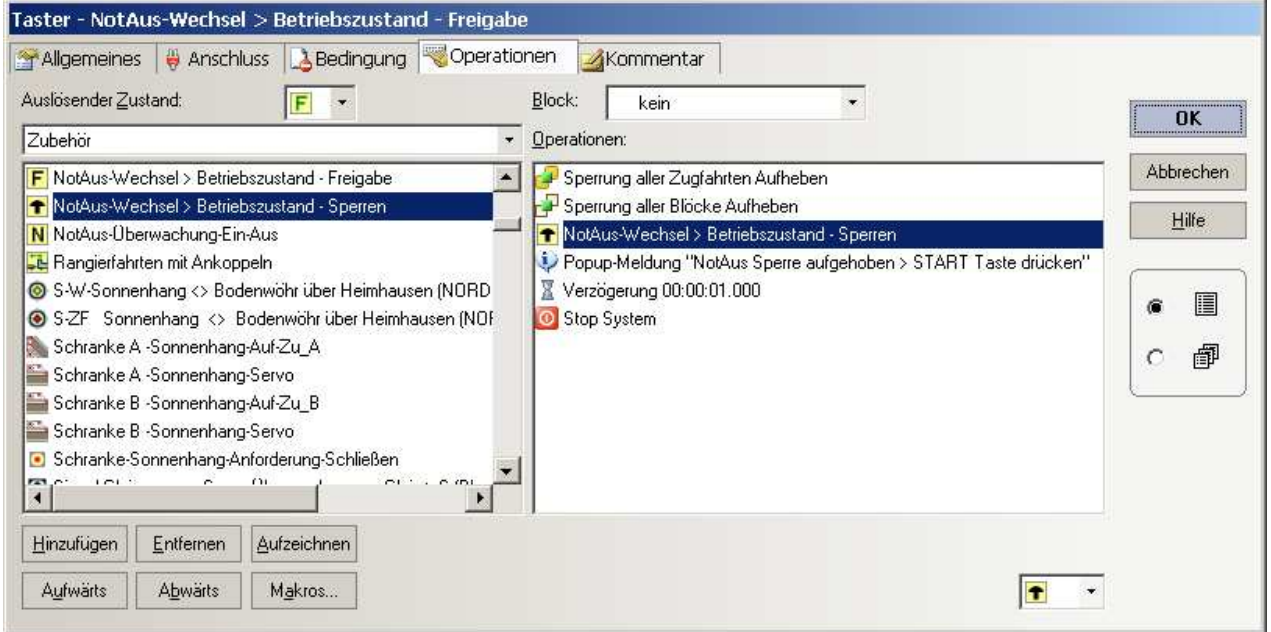

Hinweis:

die Funktion "Sperrung aller Blöcke Aufheben" erreicht man, indem man zuerst den Befehl "alle Blöcke sperren" einfügt und dann über "Ändern" diese Einstellung verändert.

> Anlagen NotAus -- ein neues Lösungsmodell für -- TrainController (TC), Variante GOLD ab Version 8.0 -- Stand 04.2014

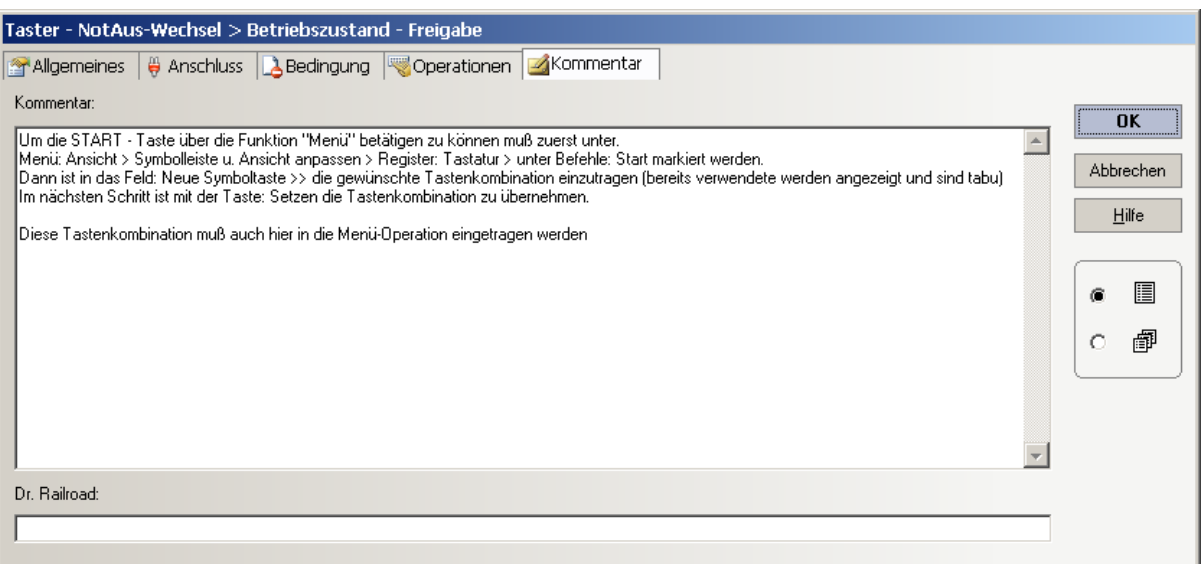

# **5.3 "TC - Erweiterung" (Automatisierung)**

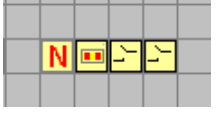

mittels dieser drei bzw. vier Objekte können seitens der Hardware die NotAus - Situationen gehandhabt werden.

Drei Objekte werden mindestens benötigt ..

- Schalter N zum Aktivieren / Deaktivieren der Erweiterung
- den Bahnwärter als "Melder Summenermittler" zum Setzen des NotAus Schalters
- einen Melder zur Erkennung des HW-Zustandes, z.B. Gleisspannung ein / aus Oder zur Erkennung der Stellung eines manuell zu bedienenden Schalters ODER der Erkennung von Falschfahrten (spezifische HW - Melder, etc. sind erforderlich)

Sollen mehrere HW-Zustände überwacht werden, dann sind es 4 und mehr Melder - Objekte.

Zur Erreichung der genannten Ziele sind die folgenden Konfigurationen vorzunehmen.

# **NotAus - Sensor - Aktivierung (Schalter)**

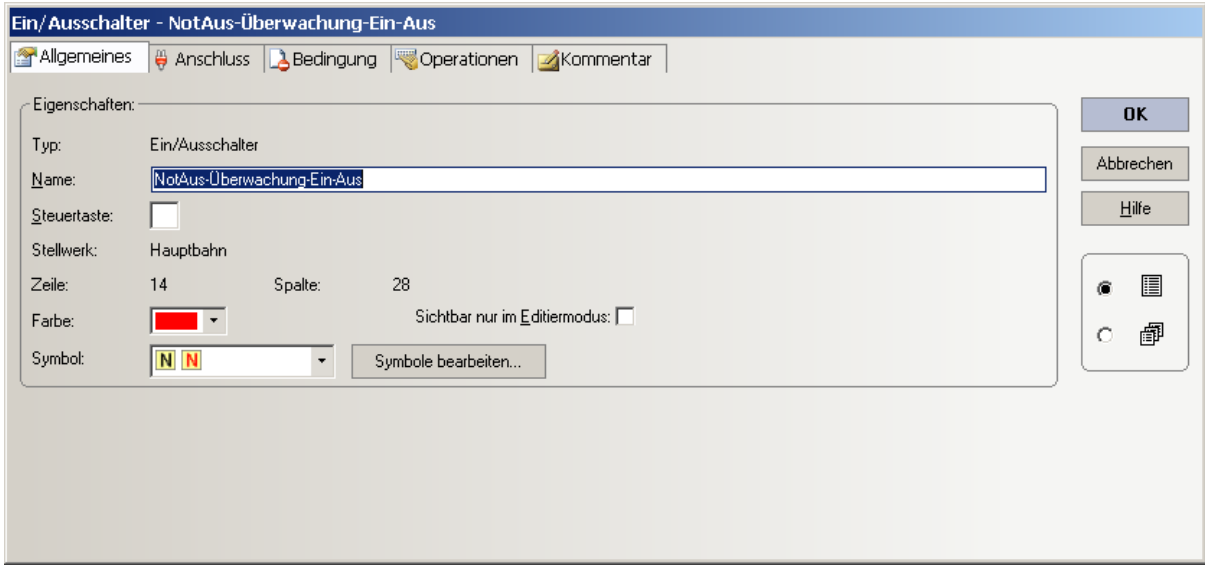

# jens Mohr

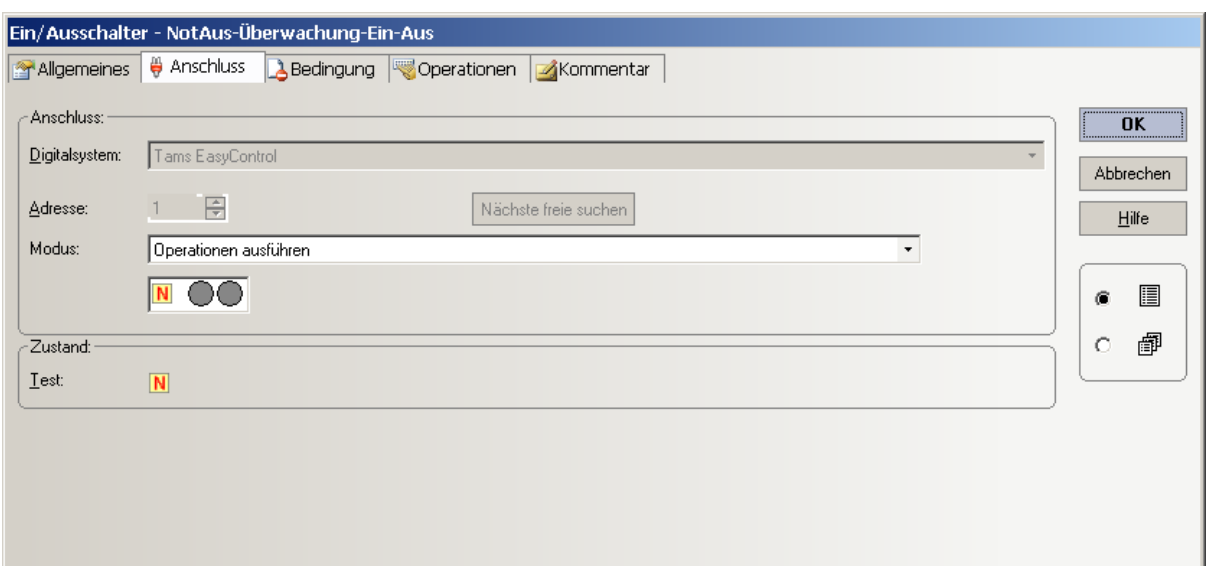

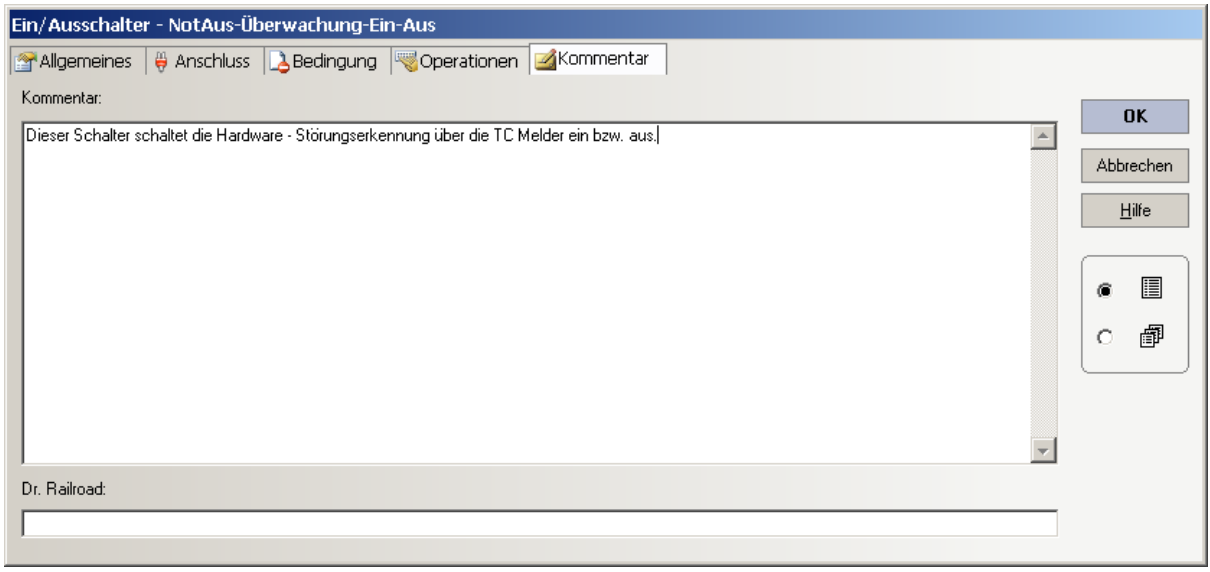

**Summarische Ermittlung eines Störfalls (Bahnwärter)**

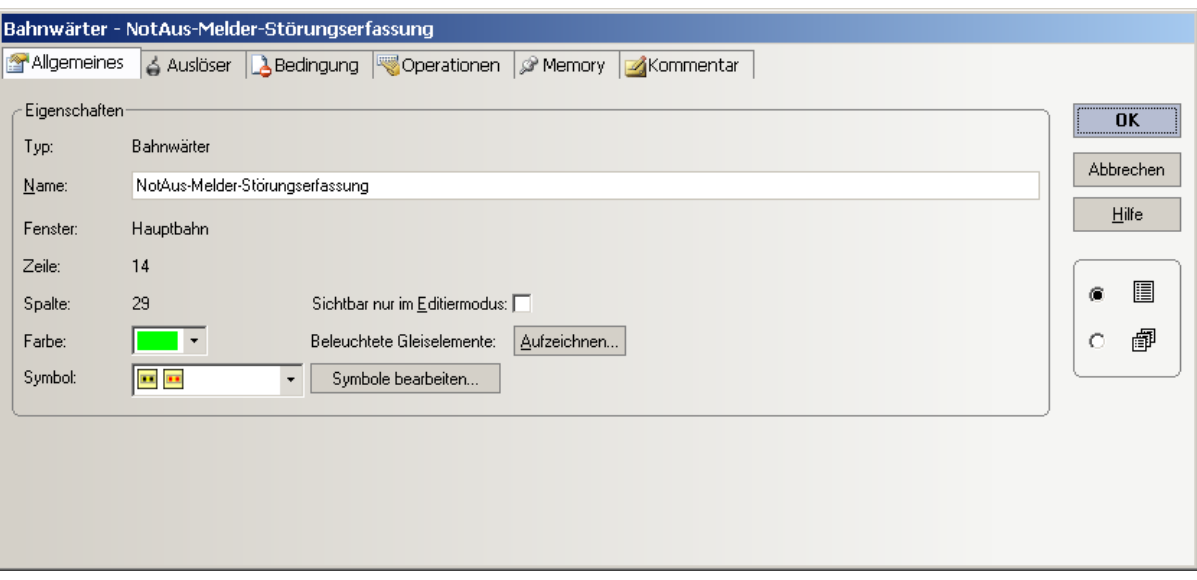

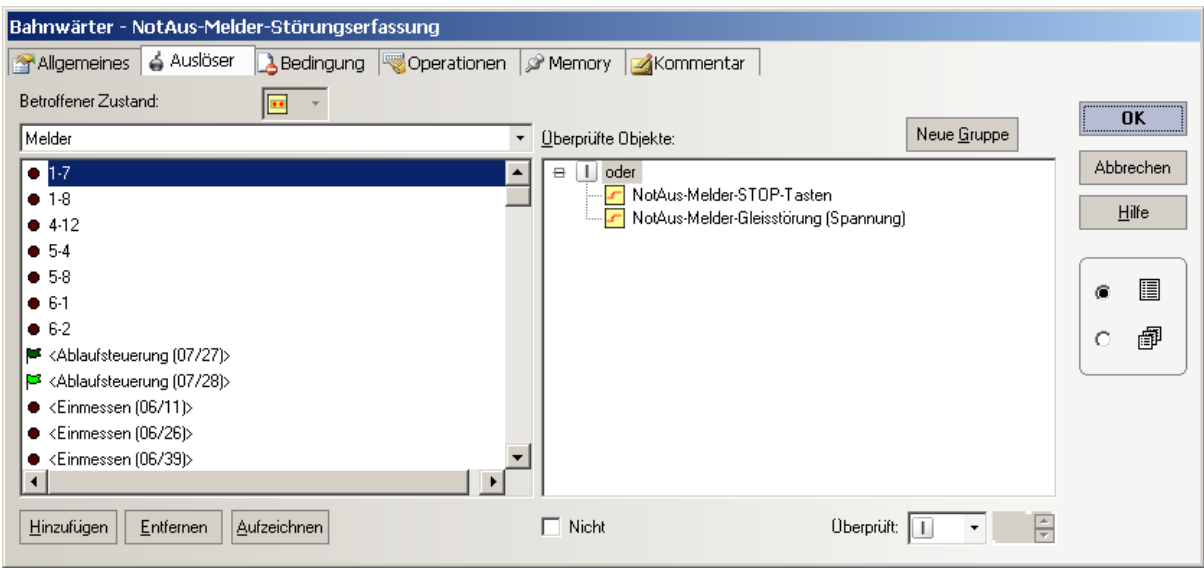

# jens Mohr

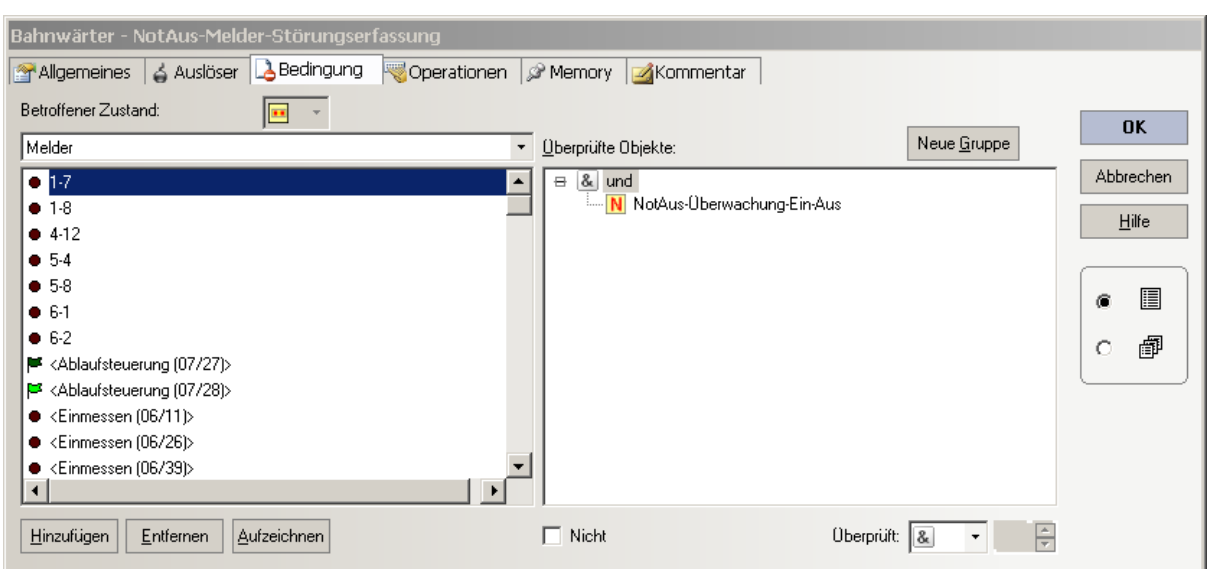

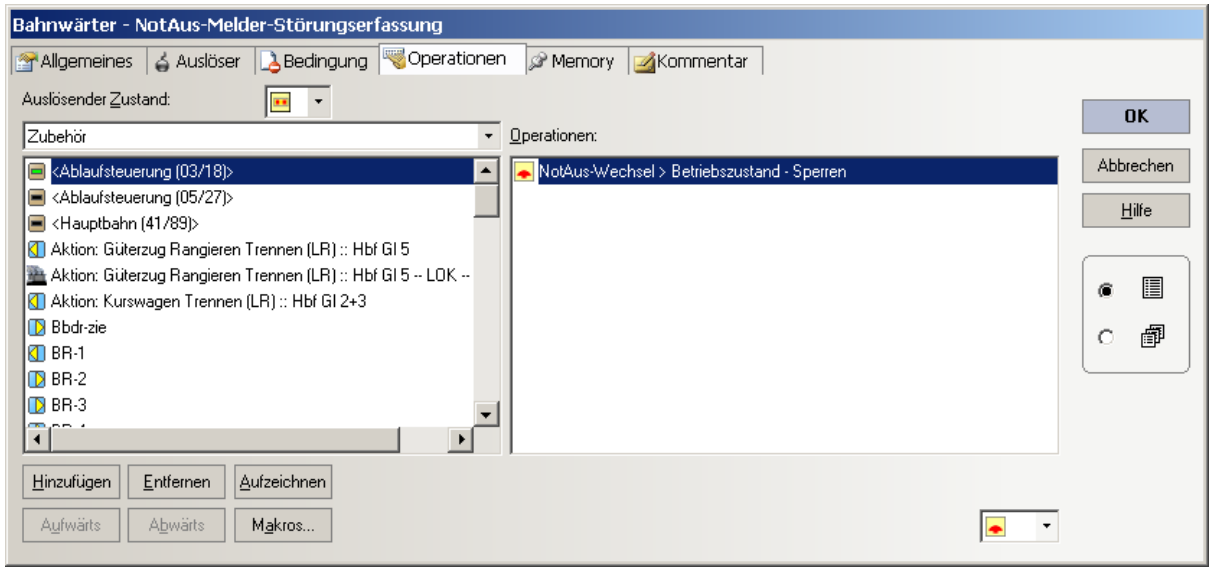

# jens Mohr

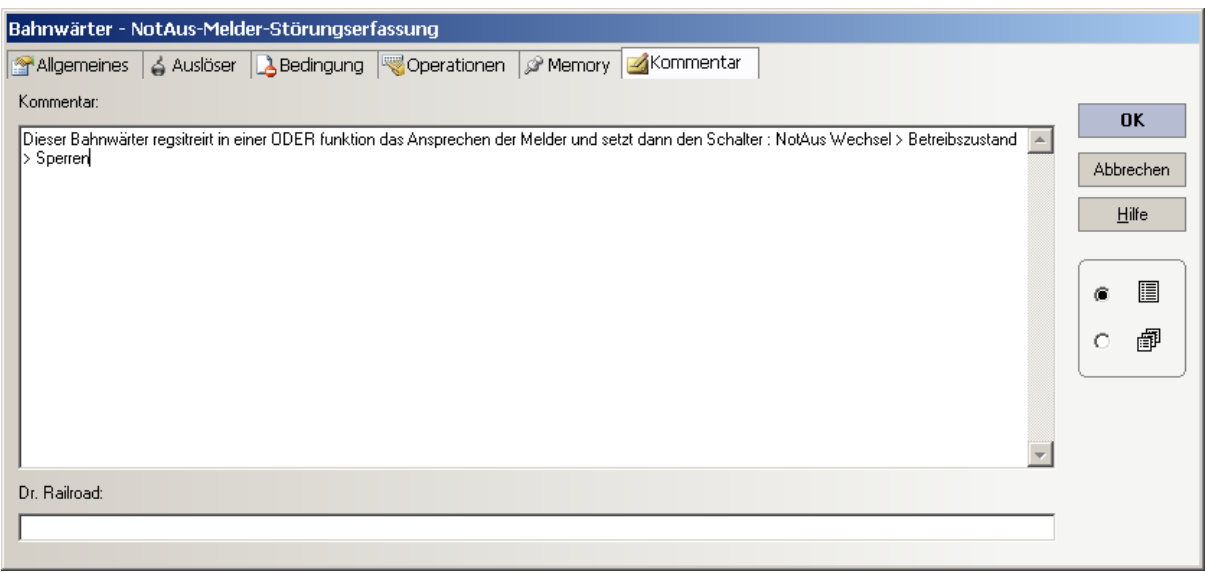

# **Melder (z.B. Gleis oder Schalter)**

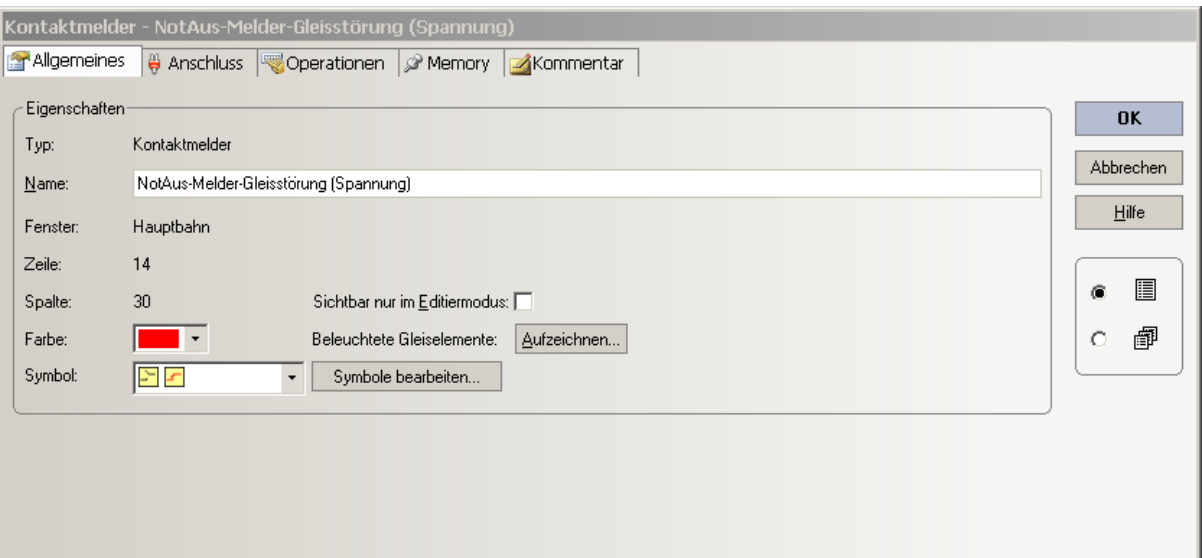

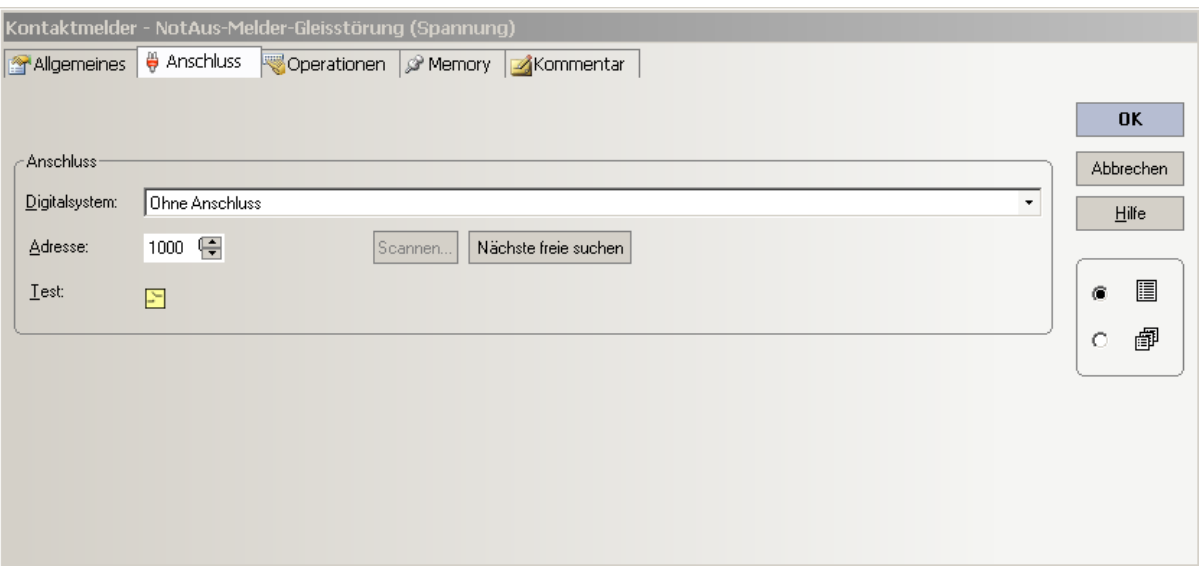

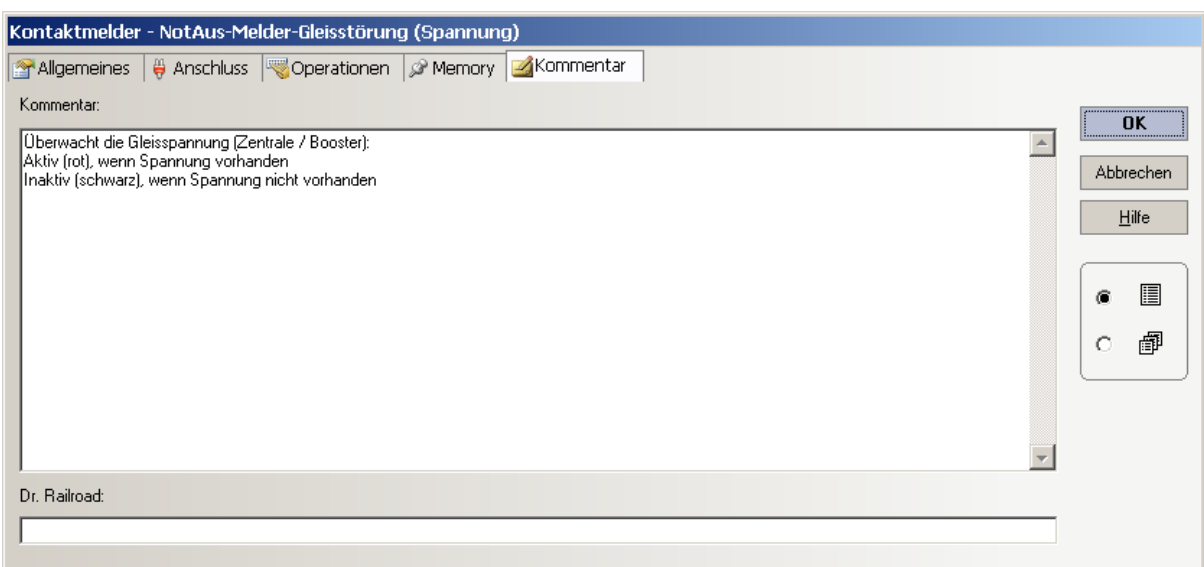

# **Melder (z.B. NotAus - Taster an der Anlage)**

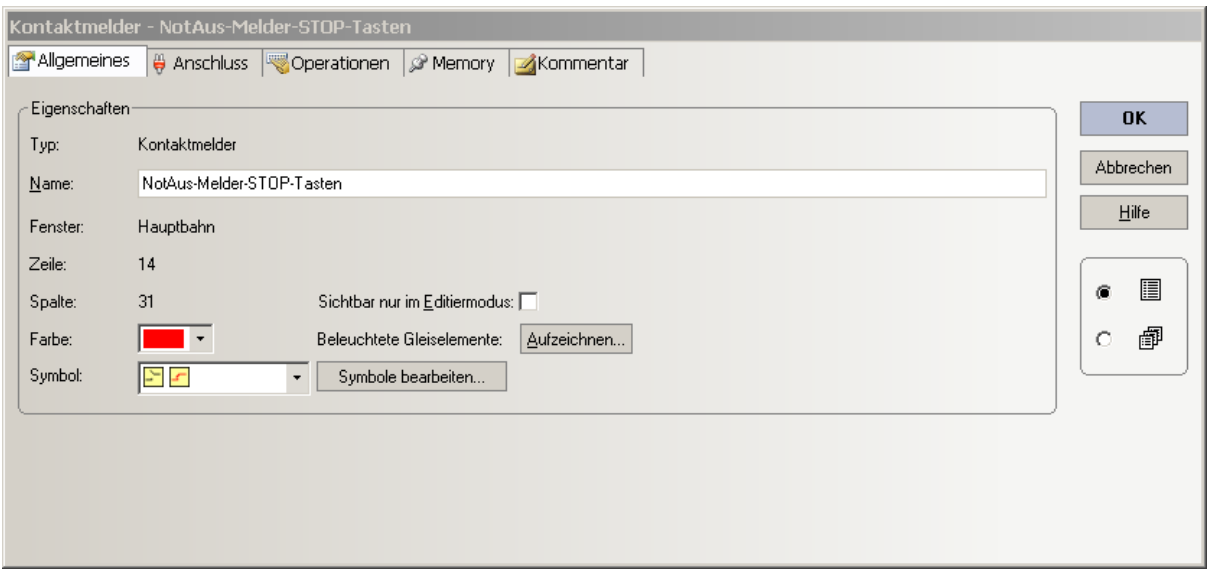

# jens Mohr

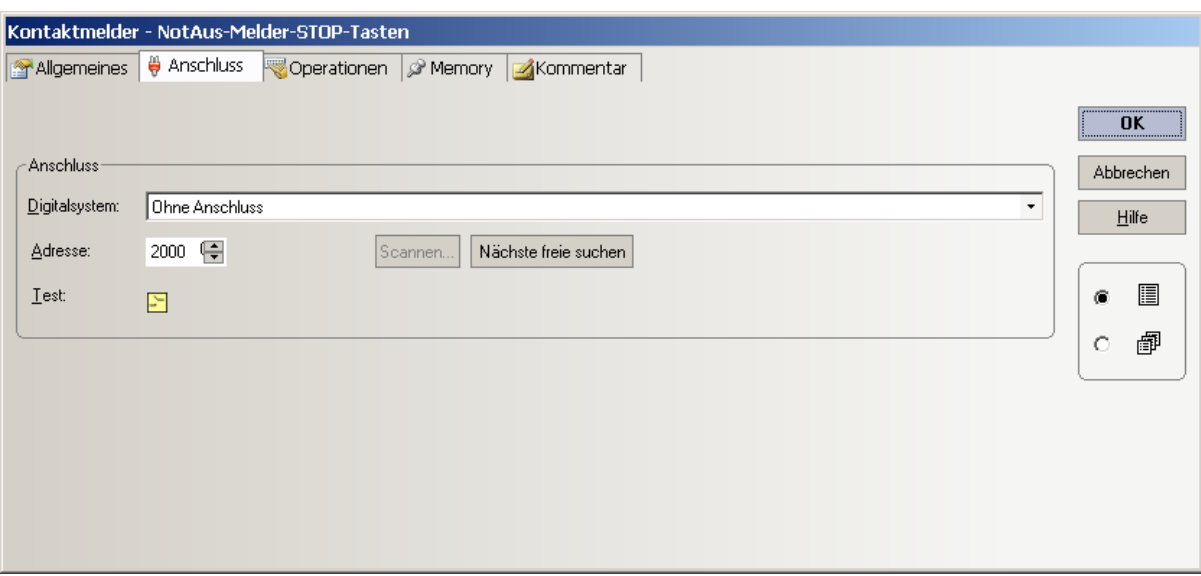

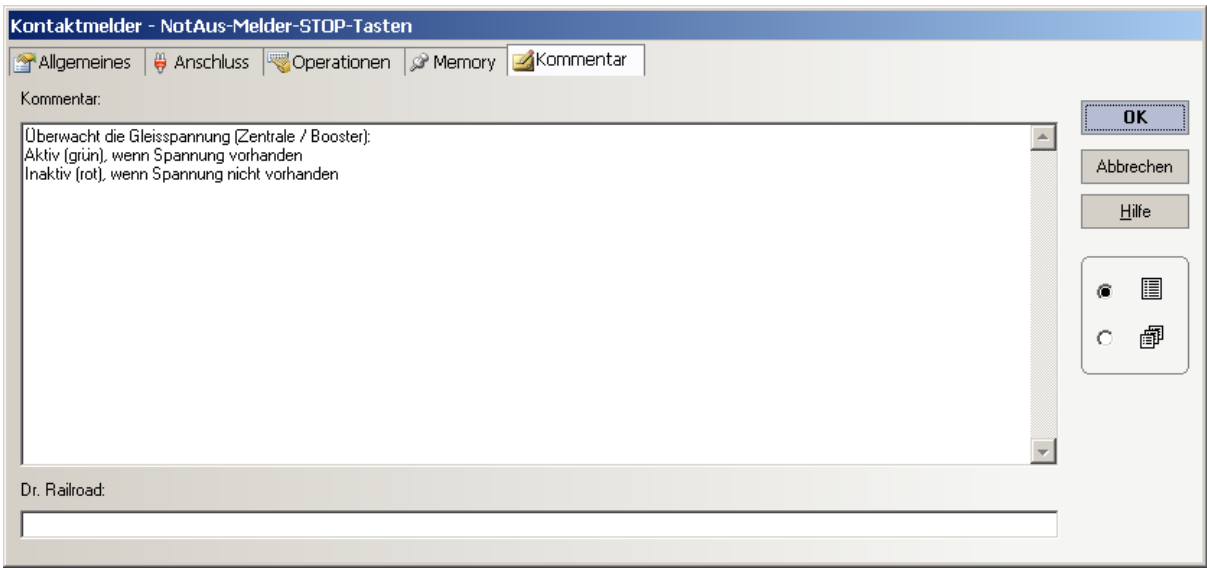

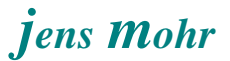

# **5.4 "HW - Erweiterung" (Automatisierung)**

Die folgende Schaltung ermöglicht die Überwachung der Gleisspannung. Fällt diese für eine Zeit die größer ist als z.B. 100 s aus (Zeit ist durch R / C Kombination einstellbar !!!), dann liegt ein Störfall vor.

Ferner kann der Störfall über einen Schalter / Taster gesetzt werden. Auch dieser muß über diese Zeitspanne betätigt sein.

(Unterdrückung von Störimpulsen)

Zur weiteren Auswertung stehen zwei potentialfreie Umschaltkontakte zur Verfügung.

Eine erkannte Störung muß per RESET Funktion (Taste) zurück gesetzt werden. Ist an diesem Eingang permanent ein Signal (Strom) angelegt, so bleibt die Störungserkennung für diese Zeitdauer abgeschaltet.

Die Reset / Sperrfunktion kann von einem HW - Schalter aus erfolgen oder über die TC Oberfläche, indem von dort mittels eines Dekoders ein Kontakt geschaltet werden kann.

Die Sperrfunktion ist insbesondere bei Tests und Implementierungen hilfreich, damit es nicht zu unnötigen Abschaltungen / Störanzeigen kommt.

#### **Hinweis**:

Die Schaltung ist NICHT erprobt und kann noch Unstimmigkeiten enthalten. Es wird empfohlen die Schaltung zuerst auf einem "Erprobungsträger" zu testen.

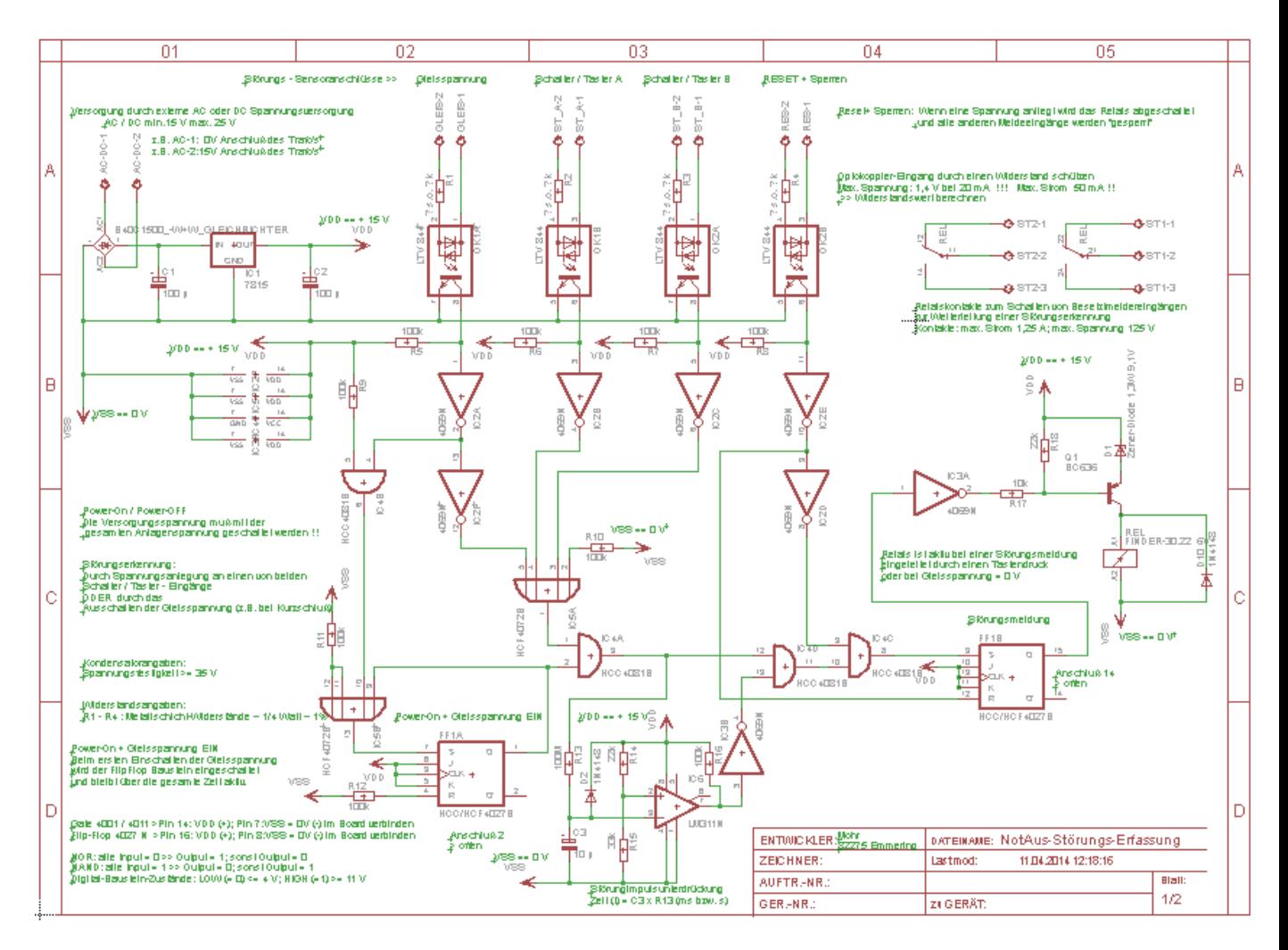

# SCHALTUNG der NotAus - Störungserfassung

**Hinweis**: Schaltung wurde nicht praktisch erprobt !!

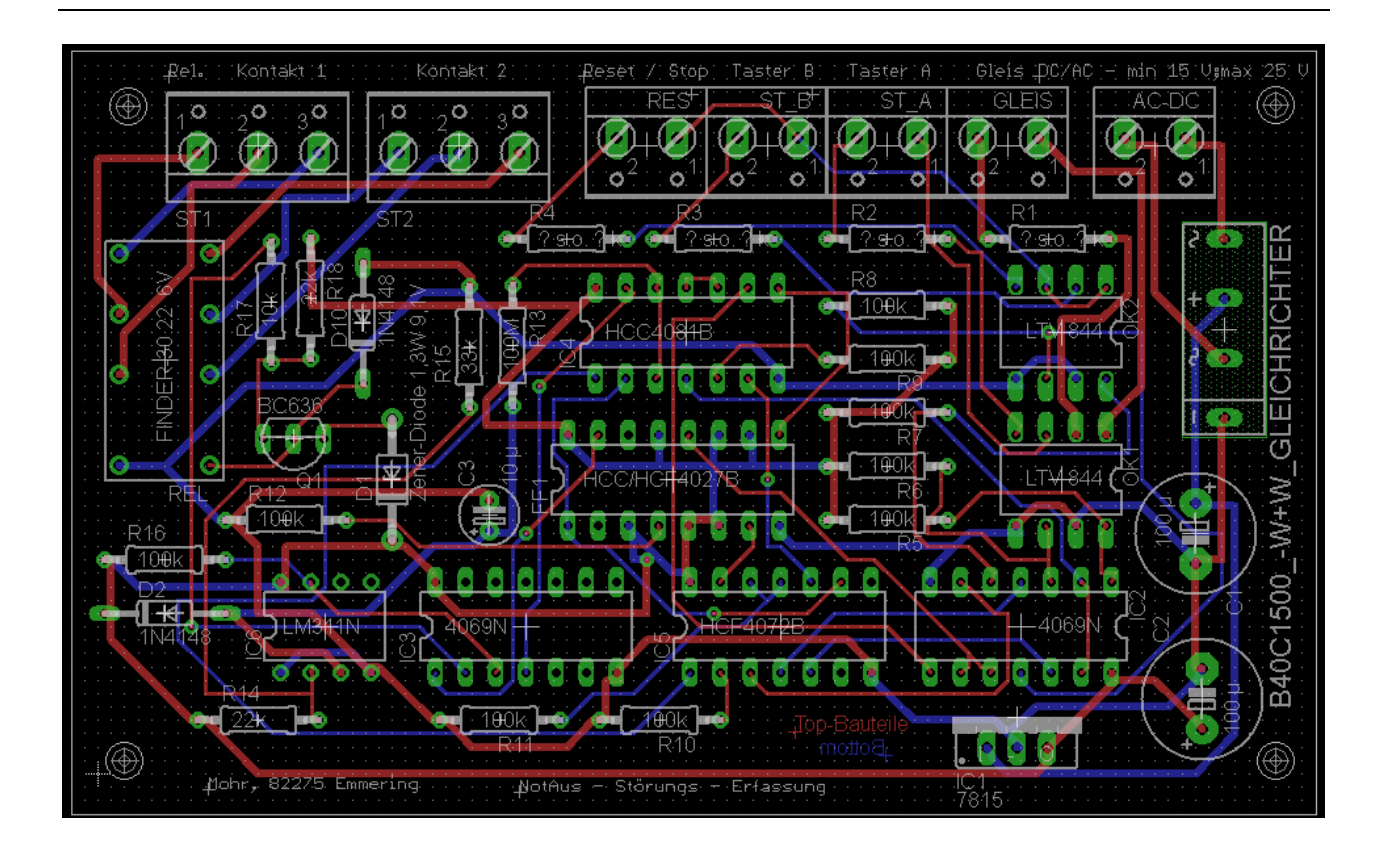

LAYOUT der NotAus - Störungserfassung

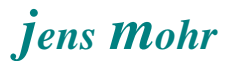

# **5.5 Handhabung / Ablauf eines NotAus - Falls (Störung)**

Die hier nachfolgend dargestellte Handhabung bezieht sich auf die zuvor dargestellte Lösung und wurde in dieser Form auch im Praxistest erprobt.

### **Störungserfassung**

- per Kurzschluß (Gleisspannung) Erkennung (Booster / Zentrale > TC)
- per Schalter Stellung an der Anlage (Besetztmelder > TC)
- manuell über PC Bildschirm / +Smarthand

### **TC - Reaktionen**

- Booster / Zentrale schaltet Gleisspannung ab UND / ODER (je nach digitalem System)
- TC veranlaßt den Stop aller Züge und Zugfahrten und friert das TC System ein, damit sind keinerlei weitere Aktionen auf der TC Ebene möglich

### **Störungsbeseitigung (HW - Ebene)**

• manuell an der Anlage, evtl. unter Mitwirkung der Zentrale

### **TC - Mitwirkung (Störungsbeseitigung)**

- hierzu muß mittels der START Taste der "eingefrorene" / gestoppte" Zustand aufgehoben werden; dabei sind alle Zugfahrten fortzusetzen (anderenfalls werden diese beendet und alle Züge bleiben auf der Anlage irgendwo stehen)
- im sofortigen Anschluß müssen über den NEUEN **STOP / NotAus Schalter** die Züge und Zugfahrten wieder (erneut) gestoppt werden
- in diesen Vorgang kann auch die HW über einen Besetztmeldereingang mit eingebunden werden, so daß dieser neue Schalter auch automatisch betätigt wird, wenn TC wieder in den START (Betriebszustand) zurück kehrt.

### **Störungsbeseitigung (TC - Ebene)**

- stellen von HW Objekten (z.B. Weichen) aus TC heraus
- beenden von einzelnen Zugfahrten
- evtl. Konfiguration von TC Objekten -- aus Erkenntnissen des Störfalls

### **Freigabe des Betriebes (TC - Ebene)**

- durch Betätigen des NEUEN **FREIGABE Taster**s >> über diesen kann auch das RESET der neuen HW Schaltung eingebunden werden
- durch Betätigen der START Taste und Fortsetzen aller Zugfahrten

## **6. NotAus - Lösung, Erprobung**

### **6.1 Simulation**

Zuerst wurde die vorgestellte Lösung in der TC - Simulation erprobt und zum vorgestellten Ergebnis verbessert.

In dieser Simulation kann der grundsätzliche Lösungsweg verifiziert werden, jedoch nicht die HW - Einflüsse.

## **6.2 Praxistest an der Anlage**

Herr Reinhard Heckmann, der in der Nähe von mir wohnt, stellte freundlicherweise seine Anlage "Igling II" für einen Praxistest zur Verfügung.

Die Steuerung erfolgte (4.2014) mit TrainController (TC) - GOLD in der Version 8.C1.

Seine Anlage und die Betriebsweise ist, wie sich an den Tests gezeigt hat, war sehr gut für einen Streßtest geeignet.

Im Laufe des Testbetriebs, es fuhren gleichzeitig zwischen 8 - 13 Züge, auch gemischt über Zugfahrten / Folgezugfahrten und AutoTrain, hat sich gezeigt, daß es einiger Konfigurationsänderungen bedurfte, bis alle Züge bei ausschließlicher Betätigung des NEUEN STOP / NotAus Schalters zum Stehen kamen.

Der STOP / NotAus Schalter wurde testweise als alleiniger NotAus Schalter verwendet, damit alle Einsatzfälle getestet werden konnten.

In der dargestellten TC-Stellwerks-Konfiguration (s.oben) ist das Ergebnis der Bemühungen zu sehen und sollte so übernommen werden (Empfehlung).

Nach der Wiederinbetriebnahme der Zugfahrten mittels der START "Taste" im TC Stellwerk kam es hin und wieder vor, daß nicht alle Züge anfuhren

### Welche Züge waren davon betroffen ??

Alle Züge die sich zum Zeitpunkt der Störfall - Auslösung auf einer Weichenstraße befanden.

### Warum ??

Die Anlage überwacht mit realen Besetztmeldern (HW) den Belegungszustand der Weichen. Da die Züge auf den Weichen standen wurden diese als belegt gemeldet.

Aus Sicherheitsgründen hatte Herr Heckmann die "Reservierung" und "Befahrung" von belegten Weichenstraßen in den Zugfahrtsregeln untersagt.

In diesem Fall blockierte der Zug seine eigene Weiterfahrt. Nachdem die Regeln invertiert markiert wurden, fuhren auch diese Züge wieder an.

Eine analoge Situation kann bei den Blöcken auftreten. Hier sollte in den Regeln die Reservierung von belegten Blöcken erlaubt werden.

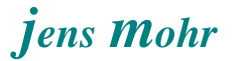

Gleichzeitig sollte die Freigabe der Weichenstraßen auf Intelligent gestellt werden, auf jeden Fall nicht auf "durch Besetztmelder", denn dann könnte ein Nachfolger bereits eine Weiche unterhalb des noch stehenden Zuges stellen (was auch im Testbetrieb geschah).

Mit folgenden Regeln in den Zugfahrten inkl. AutoTrain wurde ein Dauerbetrieb anstandslos ausgeführt.

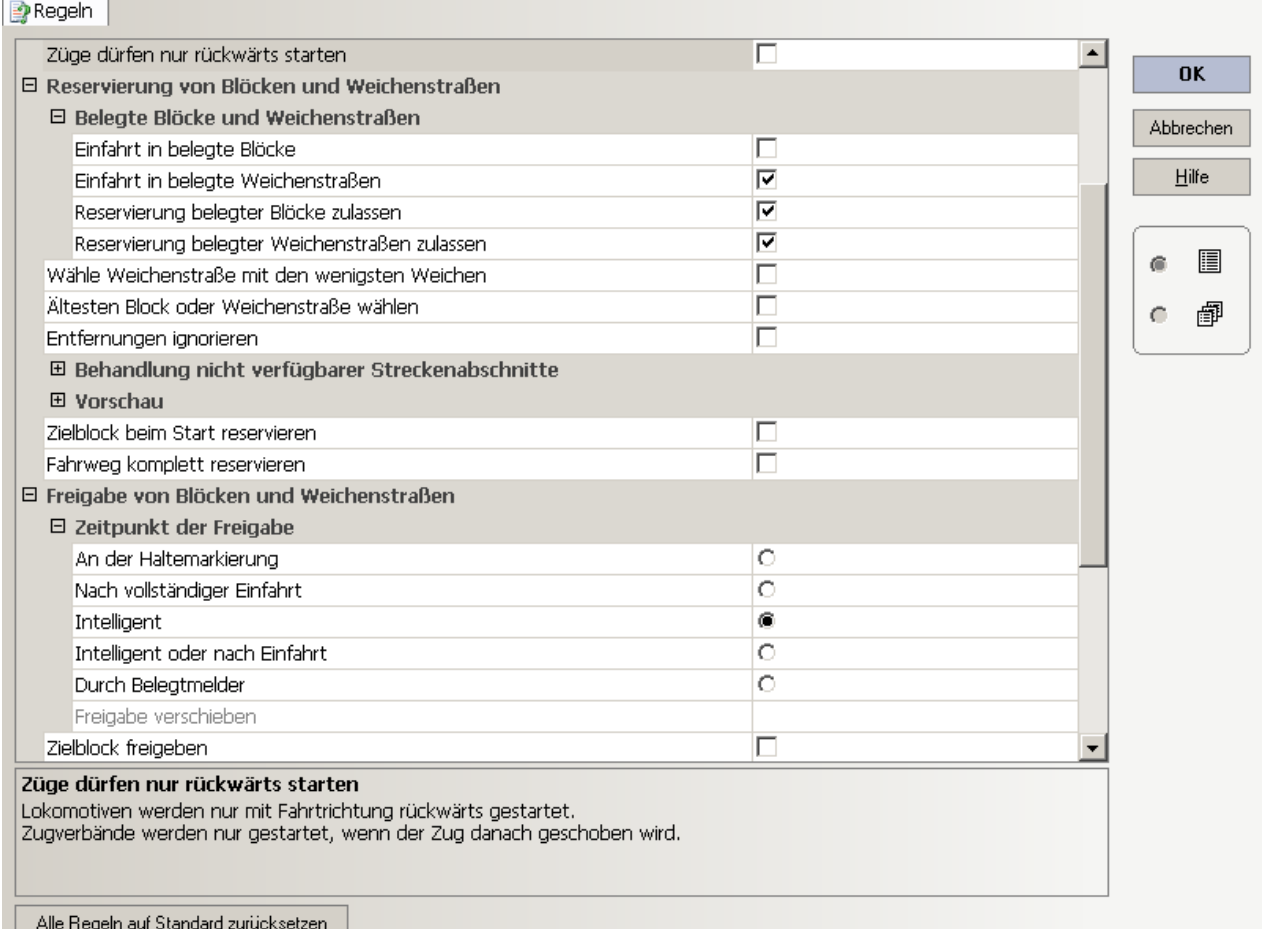

### Anmerkung:

Steht das Setzen der Regeln im Widerspruch zu dem normalen Betrieb, dann sollte der normale Betriebsablauf Vorrang haben.

Im Störfall muß der Nutzer dann den einzelnen Zug per Hand (vom TC Stellwerk aus) in den nächsten Block fahren.

Dann per AutoTrain in den Startblock der Zugfahrt, wenn nur Startblöcke zugelassen sind. Die jeweils bestehende Zugfahrt ist zu stornieren und danach neu zu starten.

Kann die Zugfahrt aus jedem Block gestartet werden, dann ist die bestehende Zugfahrt zu beenden und sie kann sofort neu gestartet werden.

### **7. Fazit**

Die Erprobung hat gezeigt, daß in keiner erzeugten Störungssituation eine Zugfahrt "verloren" ging, im Gegenteil es konnte nach Behebung der Störung der Betrieb automatisch fortgesetzt werden.

Während der Störungsbehebung konnten alle TC Aktionen, mit Ausnahme von Zugfahrten ausgeführt und auch einzelne Zugfahrten konnten beendet werden.

Jedoch ist es möglich die Züge manuell über das TC Stellwerk (Regler) zu fahren.

Belegte Blöcke, können manuell zurückgestellt werden, wenn Züge versehentlich Melder ausgelöst haben bzw. wenn Züge vom Gleis genommen werden müssen.

Der Nutzer ist gehalten mit gewisser Achtsamkeit Modifikationen in den Operationen und Regeln vorzunehmen, da die Wirkweise sehr stark von der eingesetzten HW, der Anlagen-HW- und TC- Konfiguration abhängt.

Viel Erfolg bei der Umsetzung des NotAus Konzeptes.

-- Ich kann weder für die vorgestellte SW - Lösung, noch für die HW-Lösung eine Garantie auf Fehlerfreiheit abgeben, jeder Nutzer handelt bei der Umsetzung hier auf eigenes Risiko --